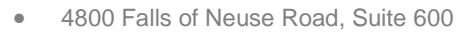

- Raleigh, NC 27609
- Sales & Service: 800-848-0143
- Email: sales@softprocorp.com
- Web: www.softprocorp.com

## **Registering for a New Account in 360**

Select "SoftPro 360 Console" from the Services tab.

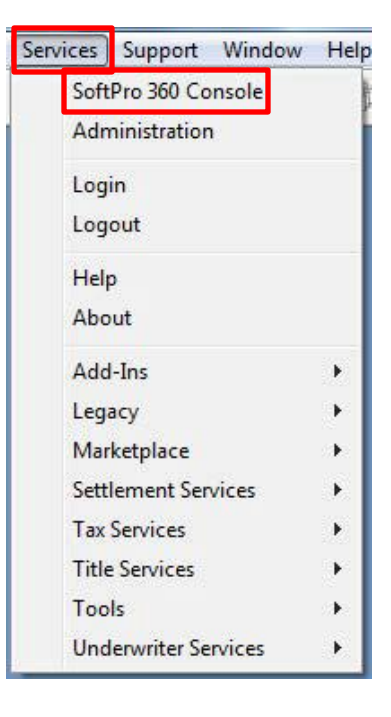

Click the **Register new account** link.

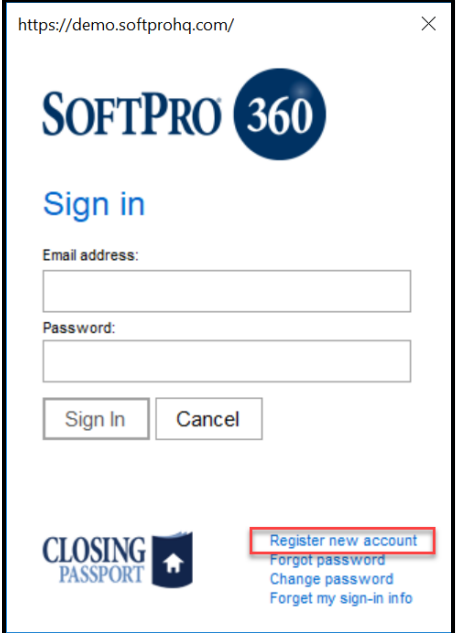

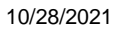

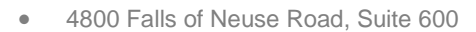

- Raleigh, NC 27609
- Sales & Service: 800-848-0143
- Email: sales@softprocorp.com
- Web: www.softprocorp.com

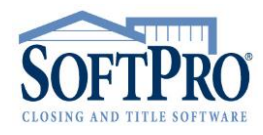

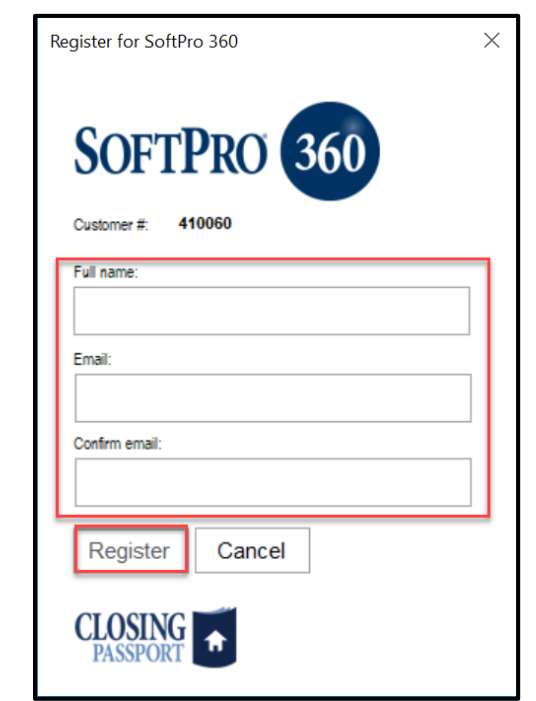

Enter your name and email address. Confirm your email address and click Register.

When a window appears indicating that a password was emailed, click OK.

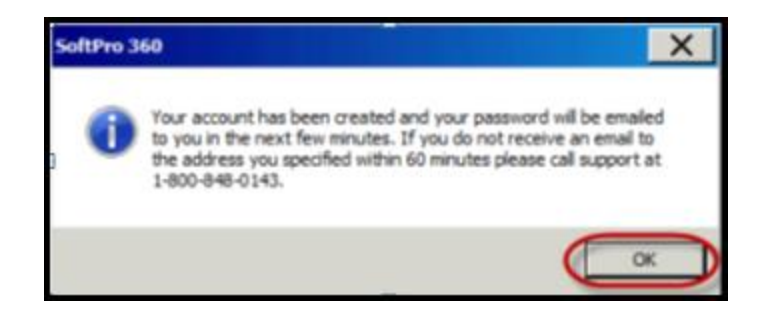

A confirmation email is sent to the email address entered in on the registration window. Included in the email will be a temporary password. Enter the temporary password and click Sign In.

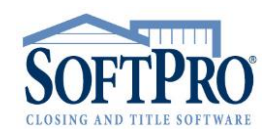

- 4800 Falls of Neuse Road, Suite 600
- Raleigh, NC 27609
- Sales & Service: 800-848-0143
- Email: sales@softprocorp.com
- Web: www.softprocorp.com

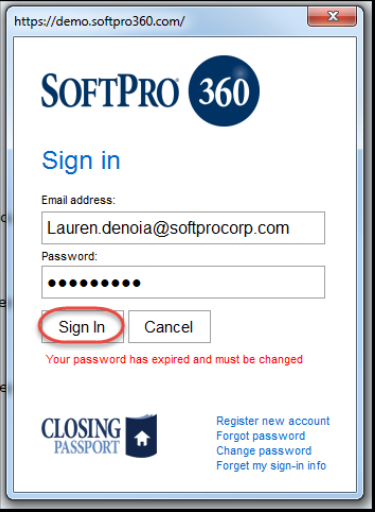

A window will appear that explains that the password must be changed. Click OK.

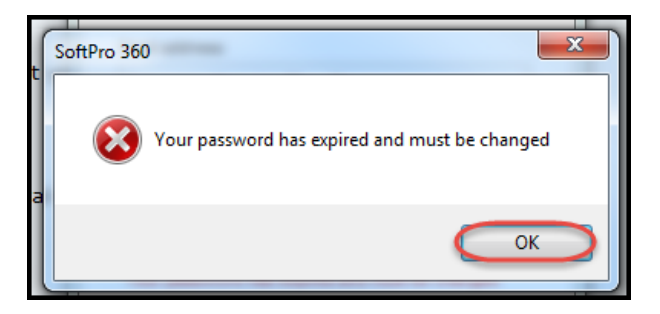

Create a new password following the instructions on the window. Click Change.

.

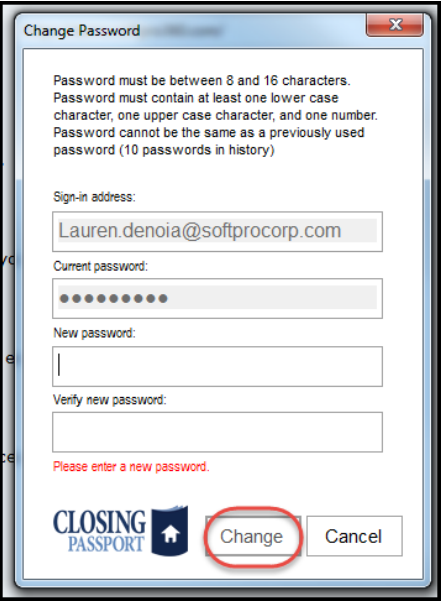